# <u> Ranocchi</u>

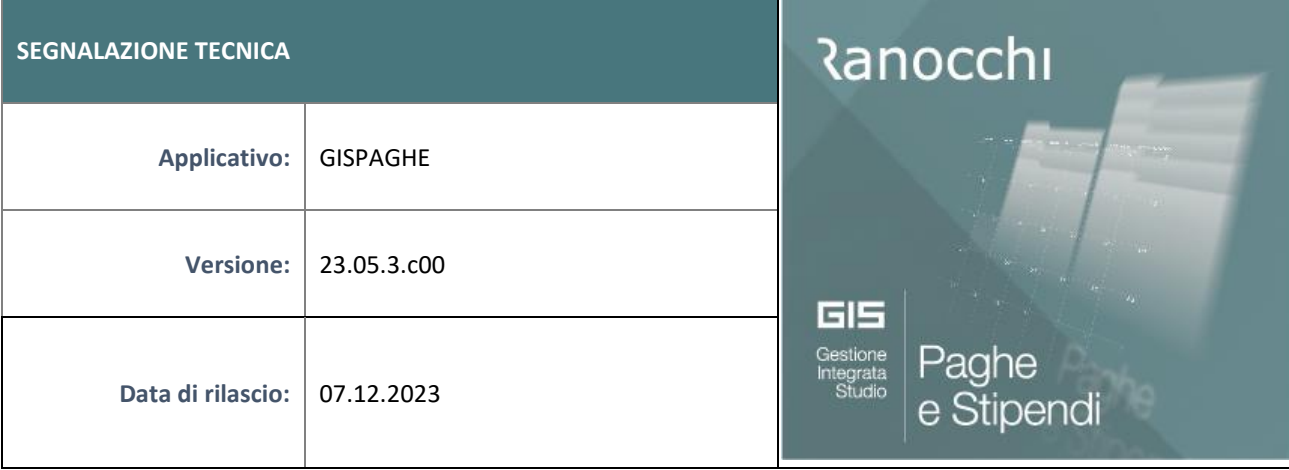

### **ISTRUZIONI DI INSTALLAZIONE**

L'installazione dell'applicativo è identica per tutti i tipi di server (LINUX o WINDOWS) e può essere eseguita da un qualsiasi client in cui è presente l'applicativo GIS Paghe.

Per effettuare l'installazione dell'aggiornamento eseguire le seguenti operazioni

# Da Gis Start Web:

- 1. nella sezione AGGIORNAMENTI cliccare sull'icona di download per scaricare l'aggiornamento
- 2. una volta scaricato cliccare sull'icona verde per installare l'aggiornamento

# **N.B.: prima dell'installazione accertarsi che tutti gli utenti siano usciti dall'applicativo.**

# Dal sito Ranocchi:

Accedere all'area riservata del sito [http://www.ranocchi.it](http://www.ranocchi.it/) ed effettuare il download del file GISPAGHE2305300\_p231207001.gis. (Aggiornamenti software – 2023 – GISPAGHE - GISPAGHE 23.05.3.c00 – GISPAGHE2305300\_p231207001.gis)

- 1. Salvare il file sul **Desktop**
- 2. Accedere alla procedura **GIS PAGHE**
- 3. Eseguire il comando **INSPATCH**
- 4. Quando richiesto, selezionare il file precedentemente salvato
- 5. Premere il pulsante "**Aggiorna programmi**" presente nella videata proposta
- 6. Cancellare il file dal desktop

### **IMPLEMENTAZIONI/CORREZIONI**

Correzioni Anomalie

### Bonus Carburante

In caso di erogazione Bonus Carburante nei mesi precedenti a novembre (bonus assoggettato a contribuzione) e licenziamento nel mese di novembre, il bonus assoggettato a contributi (se per importo che trova la capienza nel limite di esenzione Fringe Benefit) non veniva sottratto dall'imponibile contributivo, ma veniva erroneamente sommato.

## Tabella contributiva parasubordinati sportivi dilettanti (9600)

Con la versione 23.05.3 del 05.12.2023 sono state modificate le voci contributive di "Maternità" e di "DS" presenti nella tabella 9600. La modifica, e cioè l'impostazione dell'imponibile IVS sulle voci contributive predette, ha purtroppo comportato l'accorpamento delle aliquote 25 + 2,03 calcolate sul solo imponibile IVS, dimezzato del 50%. **Con questa patch si comunica che per ripristinare la situazione l'utente dovrà impostare "Imponibile CS" nelle sole voci contributive di "Maternità" e "DS" come da esempio seguente:** L'esempio riguarda la voce di "**Maternità"**. Impostare Imponibile CS anche per la voce "**DS".**

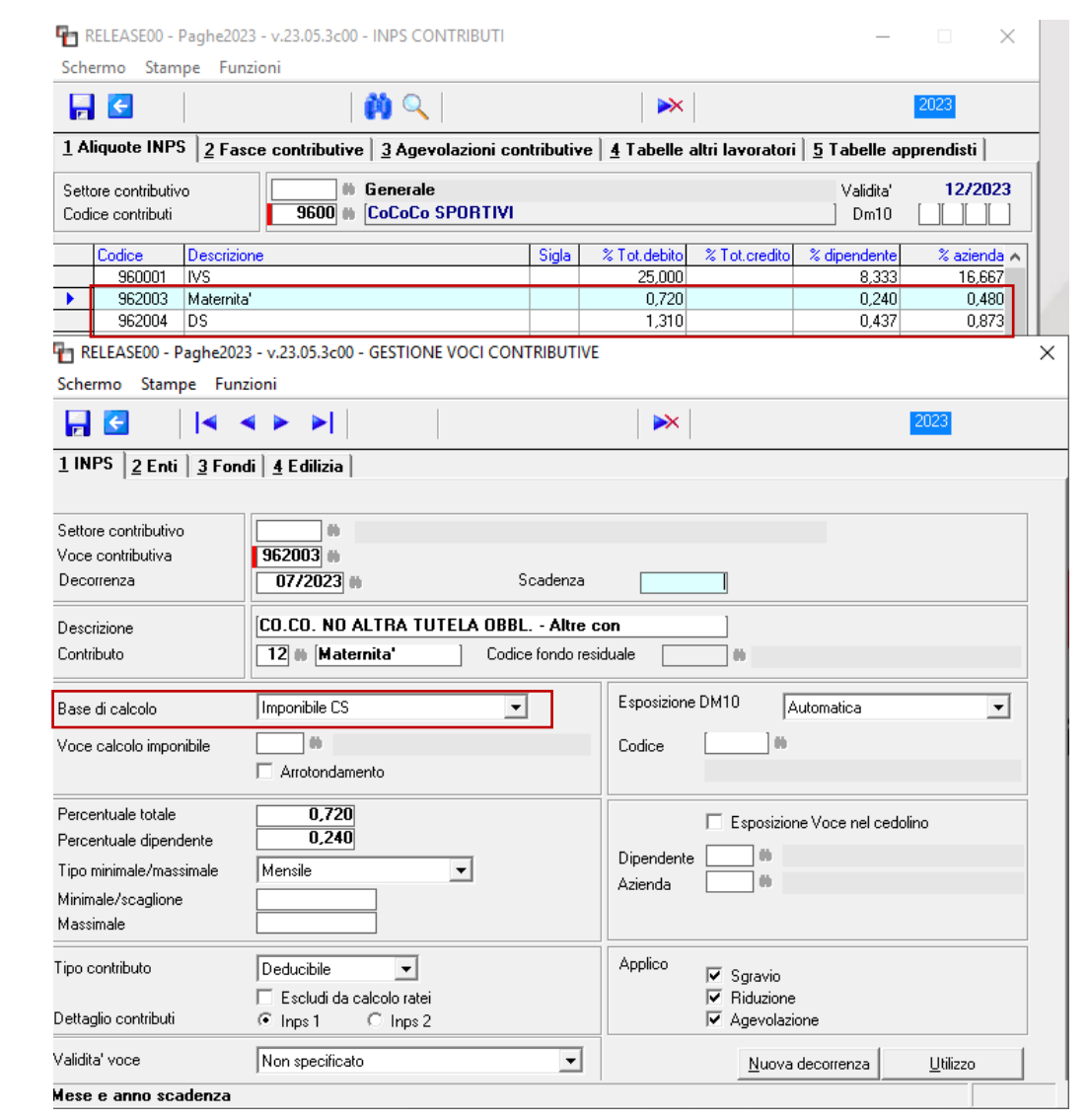

In entrambi i casi i cedolini di novembre elaborati dopo la versione 23.05.0c00 vanno richiamati e confermati.